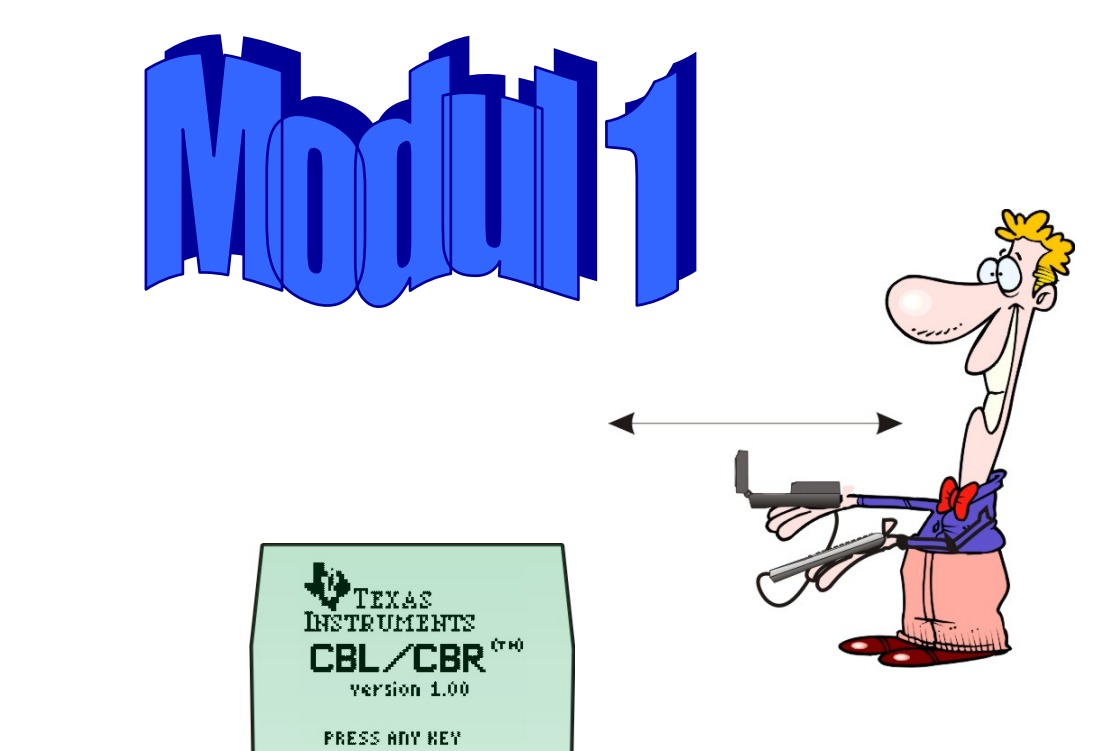

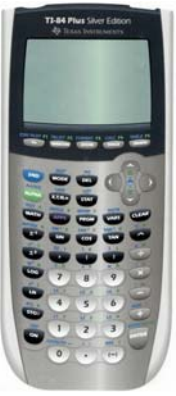

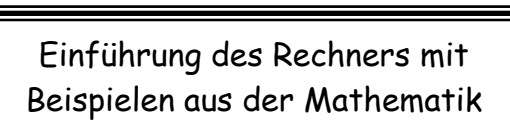

Abstandsmessungen

Weg – Zeitdiagramme

Distance Match

Lernzielkontrolle

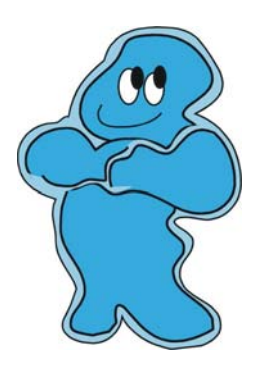

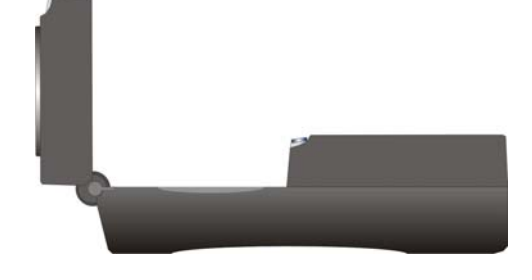

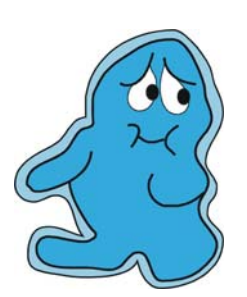

# Inhaltsverzeichnis

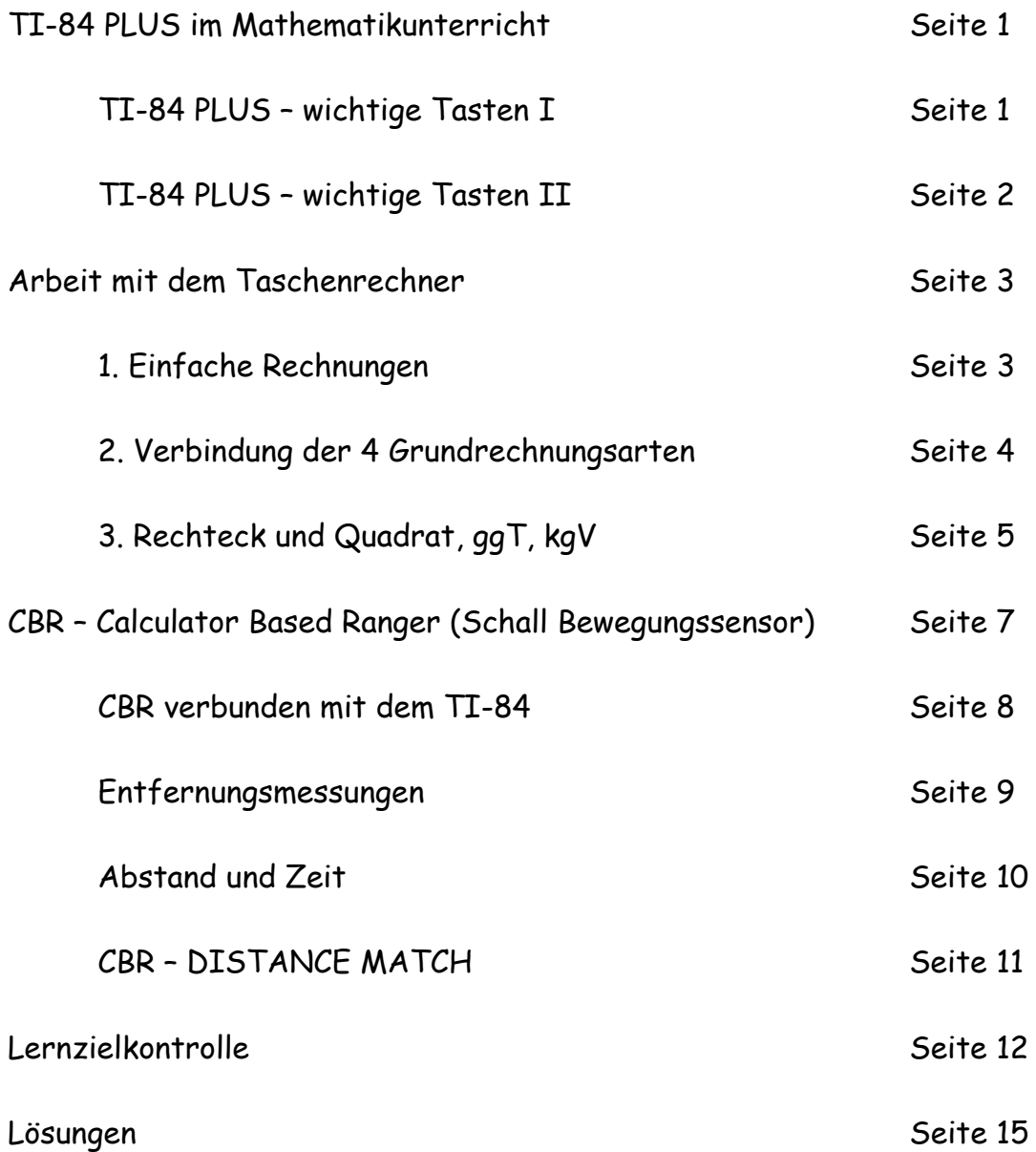

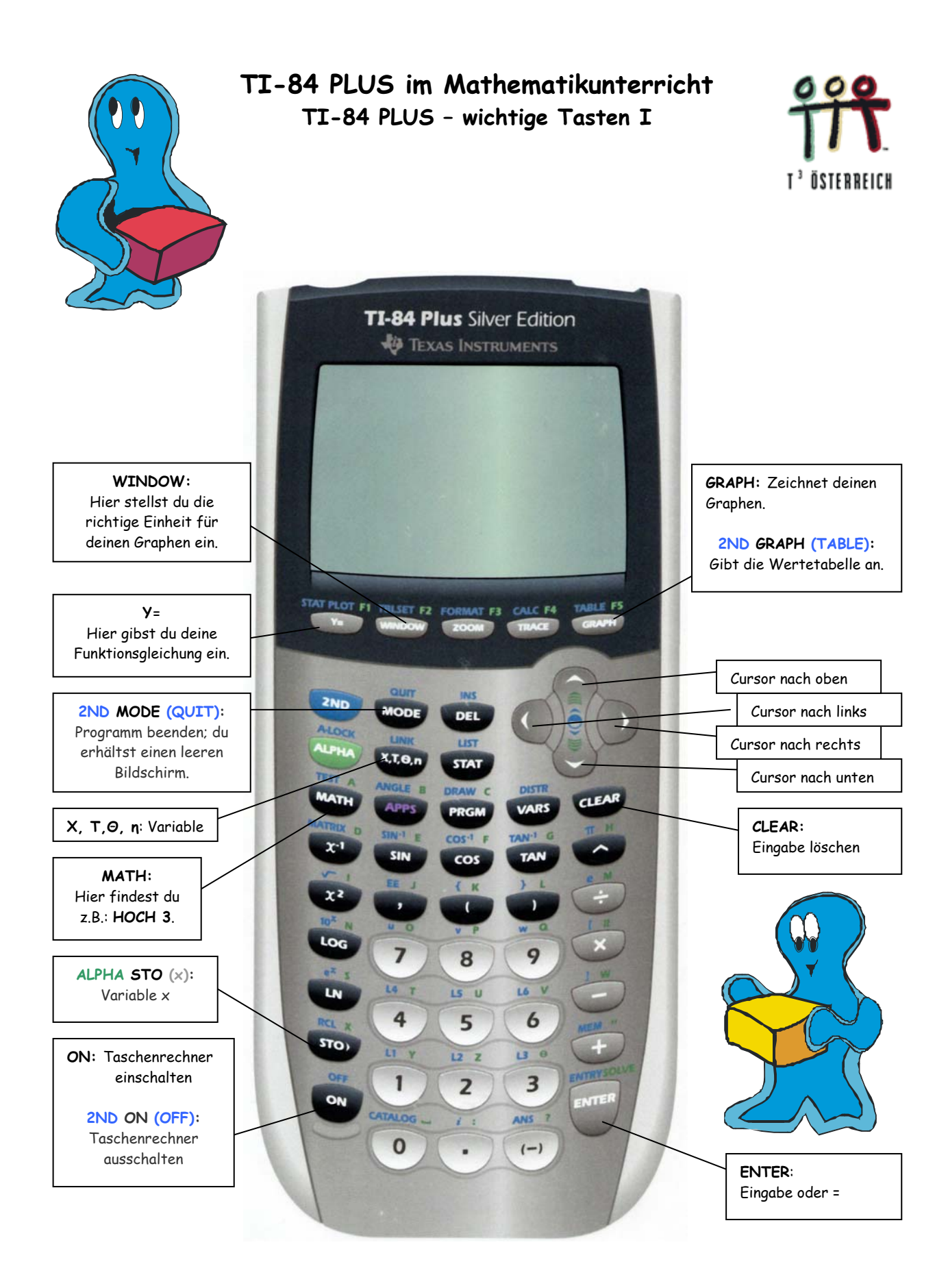

#### **TI-84 PLUS – wichtige Tasten II**

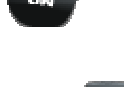

Schaltet den Rechner ein

Schaltet den Rechner aus

Mit dieser Taste löscht du deine Eingabe

Mit dieser Taste wird das Koordinatensystem festgelegt

#### Die Grundeinstellung sollte so aussehen:

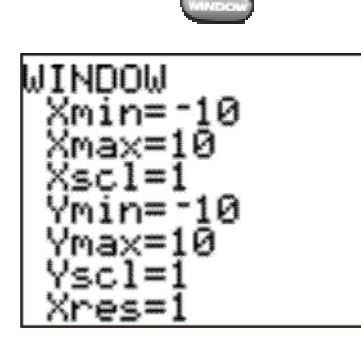

Hier kannst du die Einstellungen auch verändern.

Am Anfang solltest du aber immer dein Lehrerteam fragen!

Mit den Tasten **volgen und kommst du problemlos zur** Grundeinstellung.

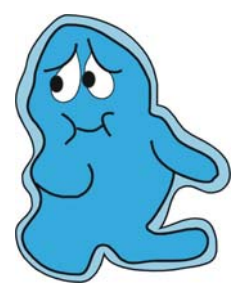

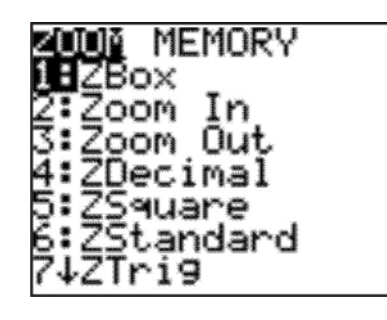

![](_page_3_Picture_14.jpeg)

6

Tasten für einfache Rechnungen:

- Der Ziffernblock: hier sind alle Ziffern von 0 bis 9 zu finden, der **Punkt** steht für das **Komma**
- Rechts sind die Tasten für die Rechenoperationen  $(F|\overline{x}|-|F|)$ Die β- Taste steht für =
- Oberhalb des Ziffernblocks sind die Tasten für die Klammern zu finden

![](_page_3_Picture_19.jpeg)

- 1. Einfache Rechnungen:
	- a) Grundrechnungsarten:
		- Komma
		- Etwas löschen: du gehst mit der Cursortaste nach links und drückst anschließend DEL
		- Alles löschen: CLEAR
		- Ist gleich (=): ENTER

![](_page_4_Picture_7.jpeg)

![](_page_4_Picture_8.jpeg)

![](_page_4_Picture_9.jpeg)

![](_page_4_Picture_121.jpeg)

![](_page_4_Picture_11.jpeg)

So ein Taschenrechner ist schon eine feine Sache!

![](_page_5_Picture_1.jpeg)

# 2. **Verbindung der 4 Grundrechnungsarten**

![](_page_5_Figure_3.jpeg)

![](_page_5_Picture_128.jpeg)

![](_page_5_Picture_5.jpeg)

![](_page_6_Picture_1.jpeg)

- 3. Rechteck und Quadrat:
	- a) Berechne den Umfang u und den Flächeninhalt A vom Quadrat:

![](_page_6_Figure_4.jpeg)

![](_page_6_Picture_109.jpeg)

b) Berechne den Umfang u und den Flächeninhalt A vom Rechteck:

![](_page_6_Picture_110.jpeg)

![](_page_6_Picture_111.jpeg)

![](_page_6_Picture_9.jpeg)

![](_page_6_Picture_112.jpeg)

4. Umkehraufgaben zu Rechteck und Quadrat:

 c) Berechne die fehlenden Bestimmungsstücke vom Quadrat:  $x^2$ u = **4 . a** a = **u : 4** A = **a²** a = √**A**

![](_page_6_Picture_113.jpeg)

d) Berechne die fehlenden Bestimmungsstücke vom Rechteck:

![](_page_7_Figure_1.jpeg)

![](_page_7_Picture_164.jpeg)

![](_page_7_Picture_3.jpeg)

Neue Medien im Mathematik- und Physikunterricht Seite 6 von 23 Josef Blažek

![](_page_8_Figure_0.jpeg)

#### **CBR verbunden mit dem TI-84**

![](_page_9_Figure_1.jpeg)

#### Entfernungsmessungen

- Achte darauf, dass das Ultraschallmessgerät immer waagrecht ist.
- Sorge dafür, dass das Gerät bei der Messung immer ruhig gehalten wird am besten, du legst das Gerät auf eine feste Unterlage.
- Bedenke, dass das Gerät eine gewisse Stärke hat.

Aufgaben:

![](_page_10_Picture_5.jpeg)

Im Physiksaal sind 12 Stationen markiert. Miss jeweils mit dem CBR und mit dem Maßband. Beachte, dass du immer den **Normalabstand** messen musst.

![](_page_10_Picture_96.jpeg)

![](_page_10_Picture_8.jpeg)

1. Stimmen alle eure Messungen mit den Lösungen überein?

2. Wenn nein: Woran könnte es gelegen sein?

#### **Abstand und Zeit**

1. Deine Abstandsmessungen haben immer 15 Sekunden gedauert. Wie hat das Bild auf dem Display des Rechners ausgesehen (z. B.: für 3 m Entfernung)?

Zeichne die richtige Linie (Kurve) im Diagramm rechts ein.

- Was bedeutet D(M)?
- Was bedeutet T(S)?

![](_page_11_Figure_5.jpeg)

![](_page_11_Figure_6.jpeg)

2. Beginne immer in einer Entfernung von 2 bis 3 Meter zur Wand. Starte das CBR und befolge die Anweisungen in den einzelnen Aufgaben. Zeichne anschließend die entsprechenden "Kurven" in das Diagramm:

a) Bewege dich langsam von der Wand weg.

d) Bewege dich schnell 1 m zur und 1m von der Wand (hin u. her). Bleib dann ruhig stehen.

| D(M) |  |  |      |
|------|--|--|------|
|      |  |  |      |
|      |  |  |      |
|      |  |  |      |
|      |  |  |      |
|      |  |  |      |
|      |  |  |      |
|      |  |  |      |
|      |  |  |      |
|      |  |  | T(S) |

g) Bewege dich langsam 2 m von der Wand weg. Stehe 2 s still. Dann gehe schnell zur Wand

![](_page_11_Picture_200.jpeg)

b) Bewege dich langsam von der Wand weg und dann langsam zur Wand hin.

![](_page_11_Figure_15.jpeg)

e) Bewege dich ganz langsam zu der Wand hin.

![](_page_11_Figure_17.jpeg)

h) Bewege dich langsam 1 m zur Wand und 1 m von der Wand. Wiederhole das einige Male.

![](_page_11_Figure_19.jpeg)

c) Bewege dich schnell zu der Wand hin.

| D(M) |  |  |      |
|------|--|--|------|
|      |  |  |      |
|      |  |  |      |
|      |  |  |      |
|      |  |  |      |
|      |  |  |      |
|      |  |  |      |
|      |  |  |      |
|      |  |  | T(S) |

f) Gehe 1 m schnell zur Wand und dann ganz langsam 3 m von der Wand.

![](_page_11_Picture_201.jpeg)

 $\sim$ 

i) Bewege dich einige Male hin und her (1 m) aber schnell.

![](_page_11_Figure_25.jpeg)

![](_page_11_Figure_26.jpeg)

### **CBR – DISTANCE MATCH**

# So kommst du zum **DI-STANCE MATCH**

ON APPS  $CBL/CBR \rightarrow ENTER$ CBL/CBR PRESS ANY KFY  $RANGER \rightarrow ENTER$ Anfangsbildschirm  $\rightarrow$  ENTER MAIN MENU SETUP/SAMPLE APPLICATIONS  $\rightarrow$  ENTER  $METER \rightarrow ENTER$  $DIST MATEH \rightarrow ENTER$ 

![](_page_12_Picture_3.jpeg)

Vor den Versuchen solltest du mit deiner Gruppe ein "Trockentraining" mit den folgenden Beispielen durchführen. Schaut euch gemeinsam die sechs Aufgaben an und beginnt erst nachher mit dem Programm.

![](_page_12_Picture_138.jpeg)

![](_page_12_Picture_6.jpeg)

**Muss ich mich zur Wand bewegen, oder muss ich von der Wand weggehen? Schnell oder langsam?** 

![](_page_12_Figure_8.jpeg)

![](_page_12_Figure_9.jpeg)

*Viel Vergnügen!* 

![](_page_12_Picture_11.jpeg)

![](_page_12_Figure_12.jpeg)

![](_page_12_Figure_13.jpeg)

![](_page_12_Figure_14.jpeg)

![](_page_12_Figure_15.jpeg)

![](_page_12_Figure_16.jpeg)

![](_page_13_Picture_81.jpeg)

Interpretation der folgenden Graphen

Beschreibe, was du aus diesen Graphen ablesen kannst:

![](_page_14_Picture_4.jpeg)

![](_page_14_Figure_5.jpeg)

![](_page_15_Figure_0.jpeg)

- 1. Einfache Rechnungen:
	- a) Grundrechnungsarten:
		- Komma
		- Etwas löschen: du gehst mit der Cursortaste nach links und drückst anschließend DEL

 $C<sub>1</sub>$  EAS

- Alles löschen: CLEAR
- Ist gleich (=): ENTER

![](_page_16_Picture_147.jpeg)

10. 28,26 \* 2 379,753 = **67 251,81978** 

11. 143,6 \* 865,2431 = **124 248,9092** 

12. 4 123,45 \* 0,0057 = **23,503665** 

13. 7,141732 : 0,26 = **27,4682** 

14. 158,056176 : 1,59 = **99,4064** 

15. 266,0624 : 0,08 = **3 325,78** 

![](_page_16_Picture_8.jpeg)

![](_page_16_Picture_9.jpeg)

16. 879,011808 : 123,54 = **7,1152** 

![](_page_16_Picture_10.jpeg)

![](_page_16_Picture_13.jpeg)

![](_page_17_Picture_1.jpeg)

# 2. **Verbindung der 4 Grundrechnungsarten**

![](_page_17_Figure_3.jpeg)

![](_page_17_Picture_152.jpeg)

![](_page_17_Picture_153.jpeg)

![](_page_17_Picture_6.jpeg)

![](_page_18_Picture_1.jpeg)

 $\rightarrow$ 

3. Rechteck und Quadrat:

a) Berechne den Umfang u und den Flächeninhalt A vom Quadrat:

![](_page_18_Picture_166.jpeg)

b) Berechne den Umfang u und den Flächeninhalt A vom Rechteck:

![](_page_18_Picture_167.jpeg)

# 4. Umkehraufgaben zu Rechteck und Quadrat:

#### c) Berechne die fehlenden Bestimmungsstücke vom Quadrat:  $2N<sub>D</sub>$

![](_page_18_Picture_168.jpeg)

![](_page_18_Picture_11.jpeg)

 $22$ 

![](_page_18_Picture_169.jpeg)

d) Berechne die fehlenden Bestimmungsstücke vom Rechteck:

![](_page_19_Picture_215.jpeg)

![](_page_19_Figure_2.jpeg)

Neue Medien im Mathematik- und Physikunterricht Seite 18 von 23 Josef Blažek

#### Entfernungsmessungen

- Achte darauf, dass das Ultraschallmessgerät immer waagrecht ist.
- Sorge dafür, dass das Gerät bei der Messung immer ruhig gehalten wird am besten, du legst das Gerät auf eine feste Unterlage.
- Bedenke, dass das Gerät eine gewisse Stärke hat.

Aufgaben:

![](_page_20_Picture_5.jpeg)

Im Physiksaal sind 12 Stationen markiert. Miss jeweils mit dem CBR und mit dem Maßband. Beachte, dass du immer den **Normalabstand** messen musst.

![](_page_20_Picture_96.jpeg)

![](_page_20_Picture_8.jpeg)

1. Stimmen alle eure Messungen mit den Lösungen überein?

2. Wenn nein: Woran könnte es gelegen sein?

#### **Abstand und Zeit**

1. Deine Abstandsmessungen haben immer 15 Sekunden gedauert. Wie hat das Bild auf dem Display des Rechners ausgesehen (z. B.: für 3 m Entfernung)?

Zeichne die richtige Linie (Kurve) im Diagramm rechts ein.

- Was bedeutet D(M)?
- Was bedeutet T(S)?

![](_page_21_Figure_5.jpeg)

![](_page_21_Figure_6.jpeg)

2. Beginne immer in einer Entfernung von 2 bis 3 Meter zur Wand. Starte das CBR und befolge die Anweisungen in den einzelnen Aufgaben. Zeichne anschließend die entsprechenden "Kurven" in das Diagramm:

a) Bewege dich langsam von der Wand weg.

d) Bewege dich schnell 1 m zur und 1m von der Wand (hin u. her). Bleib dann ruhig stehen.

| D(M) |  |  |      |
|------|--|--|------|
|      |  |  |      |
|      |  |  |      |
|      |  |  |      |
|      |  |  |      |
|      |  |  |      |
|      |  |  |      |
|      |  |  |      |
|      |  |  |      |
|      |  |  | T(S) |

g) Bewege dich langsam 2 m von der Wand weg. Stehe 2 s still. Dann gehe schnell zur Wand

![](_page_21_Picture_199.jpeg)

b) Bewege dich langsam von der Wand weg und dann langsam zur Wand hin.

![](_page_21_Figure_15.jpeg)

e) Bewege dich ganz langsam zu der Wand hin.

![](_page_21_Figure_17.jpeg)

h) Bewege dich langsam 1 m zur Wand und 1 m von der Wand. Wiederhole das einige Male.

![](_page_21_Figure_19.jpeg)

c) Bewege dich schnell zu der Wand hin.

| D(M) |  |  |      |
|------|--|--|------|
|      |  |  |      |
|      |  |  |      |
|      |  |  |      |
|      |  |  |      |
|      |  |  |      |
|      |  |  |      |
|      |  |  |      |
|      |  |  | T(S) |

f) Gehe 1 m schnell zur Wand und dann ganz langsam 3 m von der Wand.

![](_page_21_Picture_200.jpeg)

 $\sim$ 

i) Bewege dich einige Male hin und her (1 m) aber schnell.

![](_page_21_Figure_25.jpeg)

![](_page_21_Figure_26.jpeg)

![](_page_22_Figure_0.jpeg)

2. Welche Rechenoperationen kann man mit den folgenden Tasten durchführen?

![](_page_22_Picture_105.jpeg)

- 3. Mit welcher Taste erhältst du ein Ergebnis? **ENTER**
- 4. Du möchtest ein Zeichen löschen. Was musst du tun? Zwei Schritte.

# **CURSORTASTE** und **DEL**

5. Mit dieser Taste werden kl**eine**\_\_\_\_ P**rogramme**\_\_\_\_\_\_\_

aufgerufen.

- 6. Welche Taste musst du zuerst drücken, wenn du den ggT oder das kgV berechnen möchtest? **MATH**
- 7. Mit dieser Taste **wird alles gelöscht\_\_\_\_\_\_\_\_\_\_\_\_\_\_\_**
- 8. Mit welchen Tasten wird der Rechner abgeschaltet?

# **2ND** und **ON**

![](_page_22_Picture_12.jpeg)

1.

Interpretation der folgenden Graphen

Beschreibe, was du aus diesen Graphen ablesen kannst:

![](_page_23_Picture_4.jpeg)

![](_page_23_Figure_5.jpeg)

Entfernung von der Wand: **2,5 m**\_\_\_\_\_\_

Ist das CBR in Ruhe oder in Bewegung? Es ist **in Ruhe**\_\_\_\_\_\_\_\_\_\_

![](_page_23_Figure_8.jpeg)

Entfernung von der Wand: **1 m**\_\_\_\_\_ Du bewegst dich schnell von der Mauer weg. Du bewegst dich schnell zu der Mauer hin. Du bewegst dich langsam von der Mauer weg. **X** Du bewegst dich langsam zu der Mauer hin. Wie weit bist du nach 6 Sekunden von der Mauer entfernt? **3 m**\_\_\_\_\_

![](_page_23_Figure_10.jpeg)

![](_page_23_Figure_11.jpeg)

![](_page_23_Figure_12.jpeg)

![](_page_23_Figure_13.jpeg)

![](_page_24_Figure_0.jpeg)